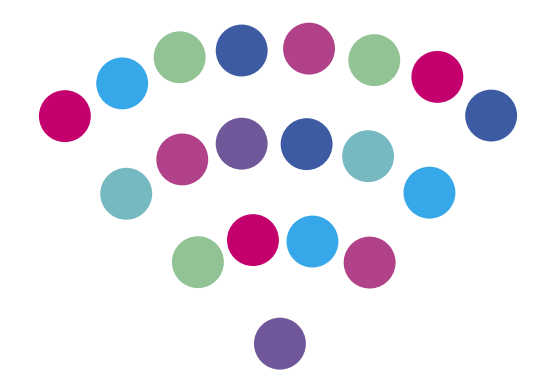

## **Netia Spot**

Podłączenie i konfiguracja

N<sub>1</sub> ETIA

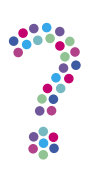

## **Jak podłączyć router Netia Spot?**

Jeśli wraz z usługą internetową otrzymałeś router Netia Spot, podłącz urządzenie zgodnie z poniższym schematem lub obejrzyj **[film](http://youtu.be/d0tKy4OWiGc)**, który tłumaczy jak poprawnie je podłączyć, krok po kroku.

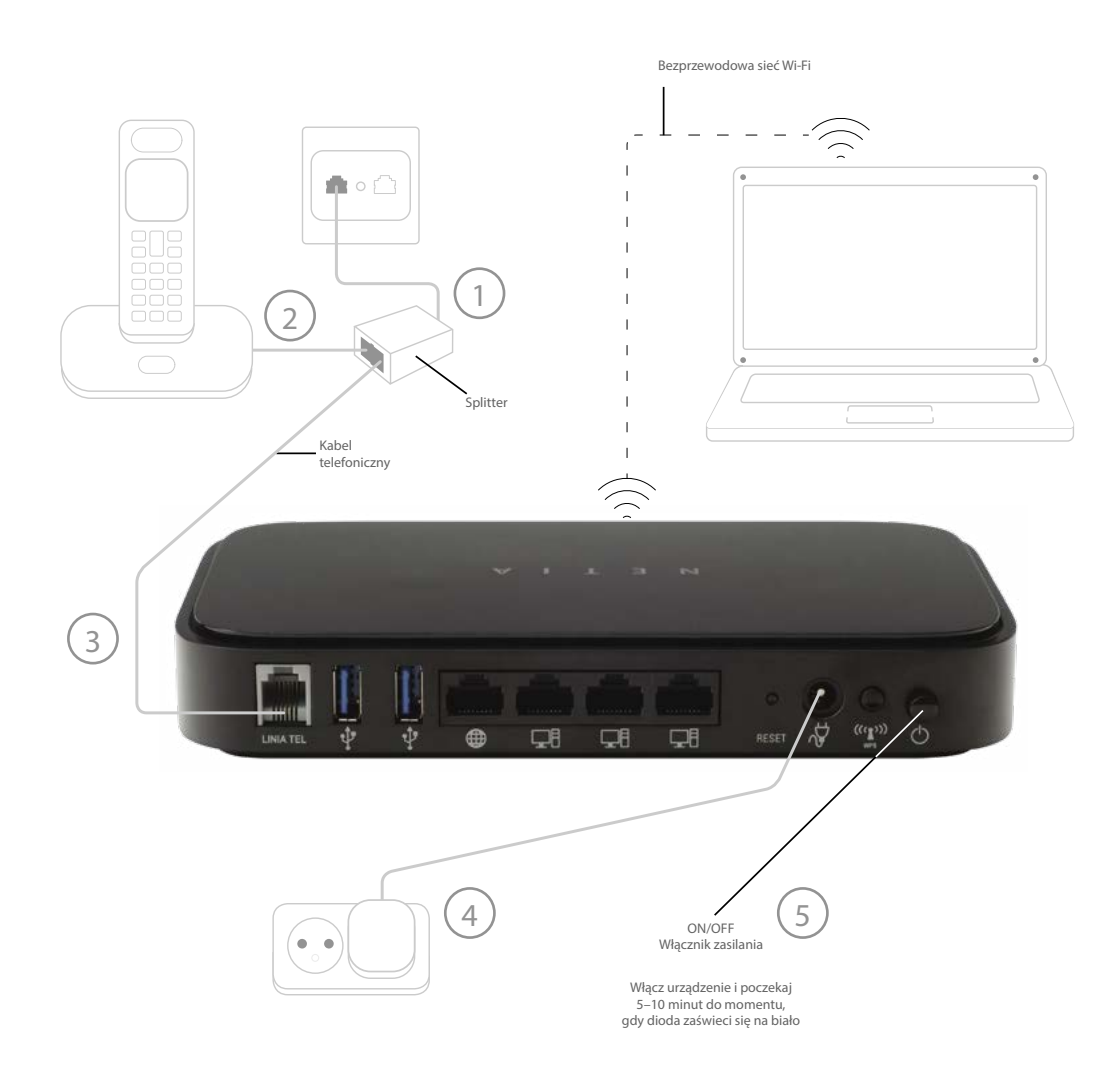

- 1. Do gniazdka telefonicznego należy podłączyć dwójnik (rozdzielacz sygnału).
- 2. Do portu opisanego "PHONE" należy podłączyć aparat telefoniczny.
- 3. Do portu opisanego "MODEM" należy podłączyć router Netia Spot.
- 4. Netia Spota należy podłączyć do zasilania.
- 5. Należy włączyć Netia Spota zmieniając położenie przycisku ON/OFF w pozycję ON.
- 6. W ciągu kilku minut router pobierze ustawienia i dioda na przednim panelu zmieni kolor na biały. Oznaczać to będzie, że po podłączeniu routera do komputera będziesz mógł w pełni korzystać z usługi internetowej.

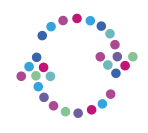

## **Jak podłączyć router Netia Spot?**

Urządzenie nie wymaga konfiguracji, ponieważ jest ona automatyczna. Konfiguracja aktywowana jest automatycznie przy pierwszym połączeniu z internetem.

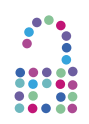

## **Jak podłączyć mój laptop lub komputer stacjonarny do sieci? Gdzie znajdują się nazwa sieci oraz hasło (tzw. klucz zabezpieczeń/WPA)?**

Zobacz animacje pokazujące jak podłączyć Netia Spota:

- **na systemie Windows 7**
- **na systemie Windows XP**

Aby pobrać **Uproszczoną instrukcję obsługi routera Netia Spot** kliknij na link poniżej: **http://www.netia.pl/files/pliki\_SME/uproszczona\_instrukcja\_obslugi\_netia\_spota.pdf**